## **Инструкция**

## **по выполнению задания с ответом в виде текста**

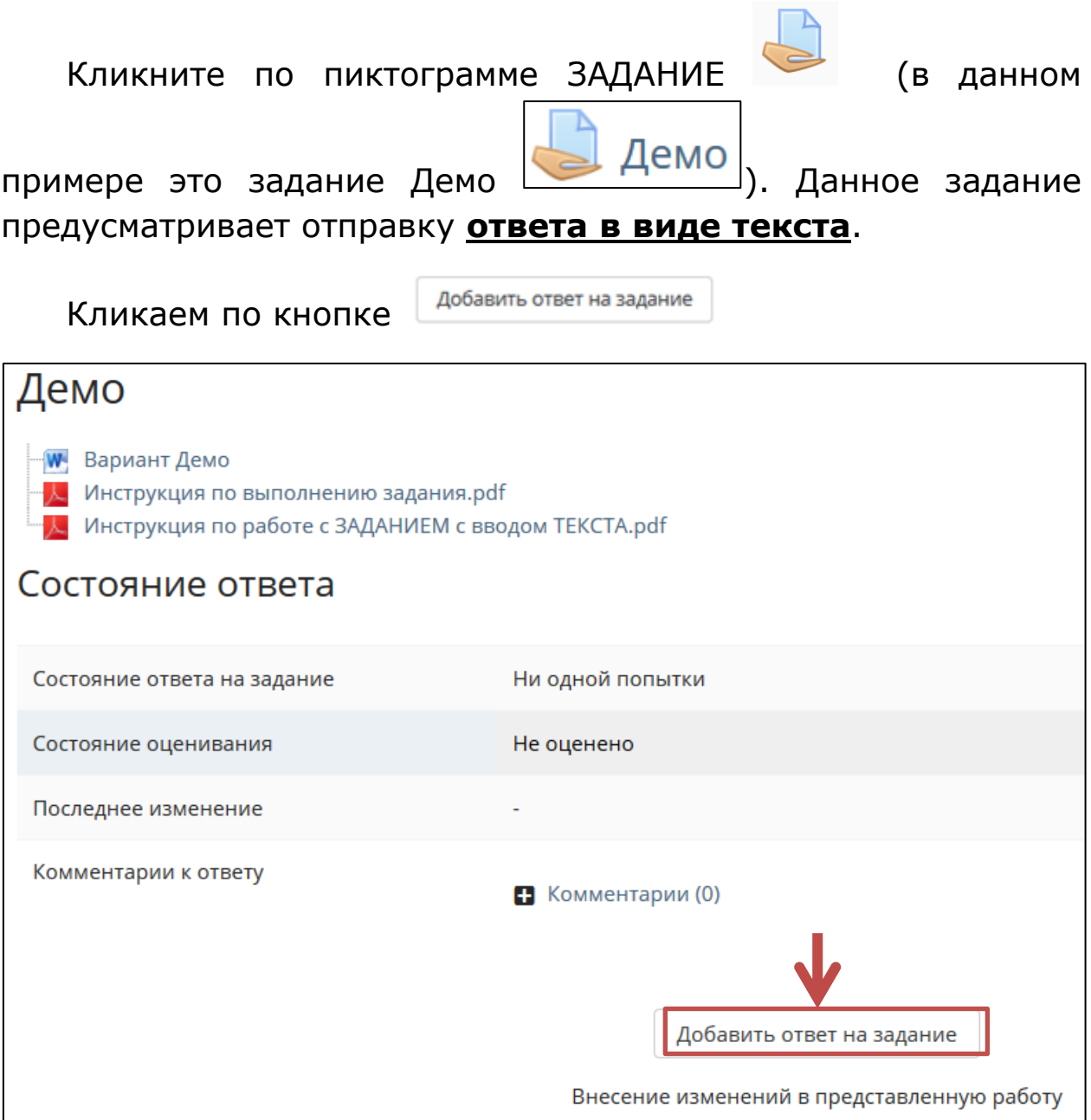

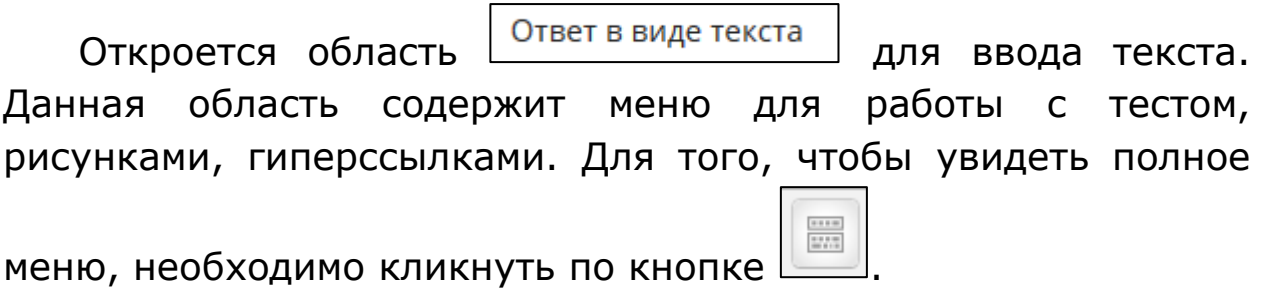

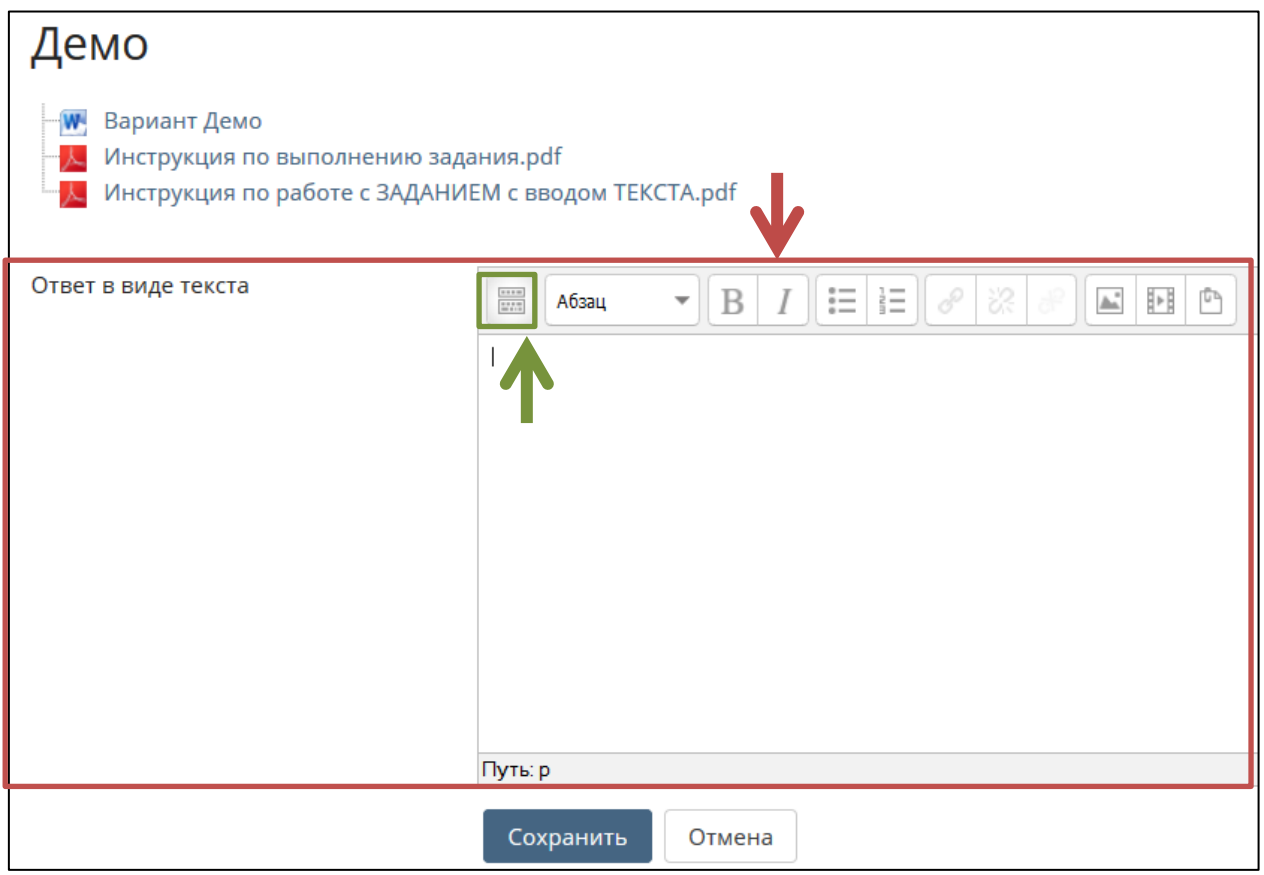

Область для ввода текста с полным меню выглядит следующим образом

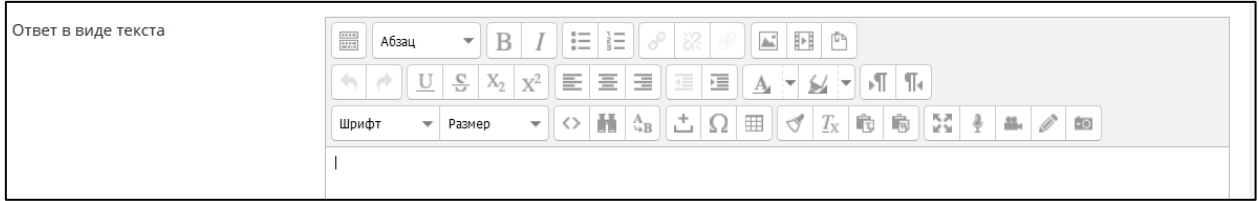

Копируем в эту область текст из Вашего варианта. (В примере рассматриваем 1 предложение).

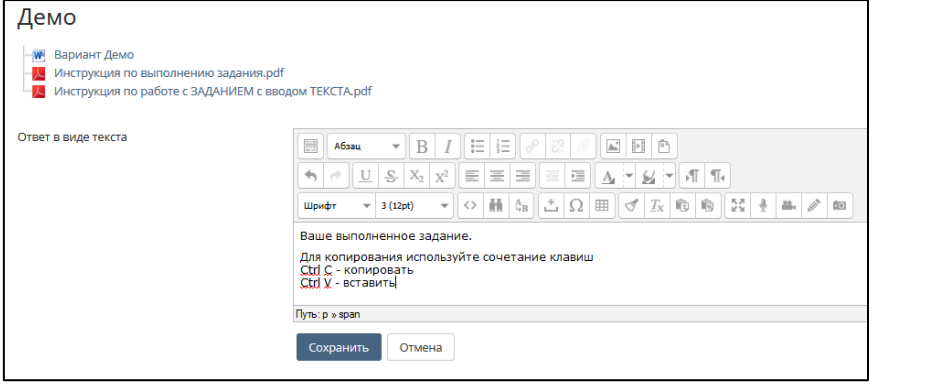

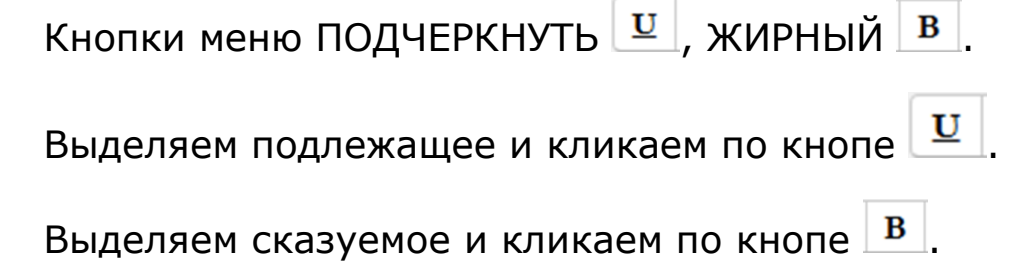

Проверьте выполненное задание и кликните по кнопке Сохранить .

Откроется окно Состояние ответа.

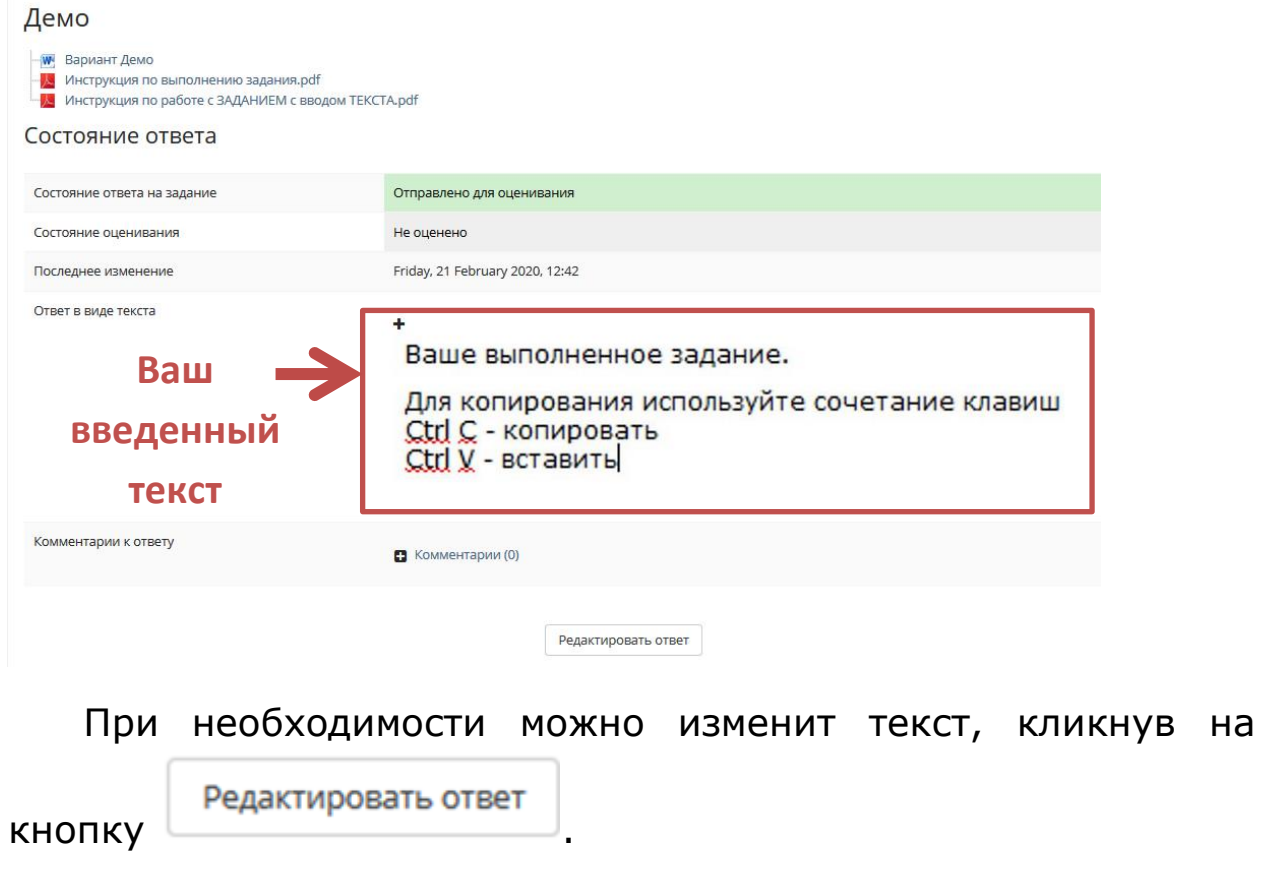